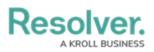

# **Version 1.4 Release Notes**

Last Modified on 08/10/2020 6:22 pm EDT

# **New Features**

### **Export Reports**

The Data Analytics Export report type is designed to allow an object's data to be exported into an Excel spreadsheet, including any related object types selected in the data definition. These reports can be accessed via an action or view in an activity or in an Export Data form action.

| Location Data Export                                                                                                    |        |                 |  |
|----------------------------------------------------------------------------------------------------|--------|-----------------|--|
| ANALYTICS EXPORT                                                                                                    |        |                 |  |
| This tool is used to export all data defined by the below parameters into an Excel format that can be consumed by third-party analytics tools. Note: permissions are applied on export. |        |                 |  |
| EXPORT DETAILS                                                                                                    |        |                 |  |
| Report Name: Location Data Export                                                                                                    |        |                 |  |
| Report Focus:                                                                                                    |        |                 |  |
| Location > Incident                                                                                                    |        |                 |  |
| Anchor Object: Montreal                                                                                                    |        |                 |  |
|                                                                                                    | CANCEL | EXPORT TO EXCEL |  |

### **Form Actions**

With the new Actions feature on configurable forms, end users can click a customizable button from within an object to open a report or form of an administrator's choosing or access a Data Analytics report for the current object.

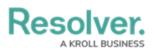

| Controls              |                             |   |
|-----------------------|-----------------------------|---|
| Incident Name         |                             |   |
| Controls 12-AC        |                             |   |
| Created On            |                             |   |
| 2017-09-27            |                             |   |
| Created By            |                             |   |
|                       |                             |   |
| Date of submission    |                             |   |
| 🛗 September 27, 2017  |                             | ~ |
| Control Effectiveness |                             |   |
| Effective             |                             | ~ |
|                       | OPEN RISK & CONTROLS REPORT |   |
|                       |                             |   |
|                       | EXPORT CONTROL OBJECT DATA  |   |
|                       | REVIEW & PRINT RISK         |   |
|                       | ſ                           |   |

# Concatenation

Concatenation uses variables to pull data from the properties and fields saved to an object type or related object types which then automatically populate plain text fields or the Name and/or Description properties of objects. This feature is also available on Plain Text fields.

# Resolver. A KROLL BUSINESS

| EDIT CONCATENATION                                                              | ×        |
|---------------------------------------------------------------------------------|----------|
| DETAILS                                                                         | <b>^</b> |
| Data Definition ®                                                               | - 1      |
| Incident Only                                                                   |          |
| VARIABLES                                                                       |          |
| DateSubmitted *                                                                 |          |
| Field: Date of submission                                                       |          |
| IncidentType 🗙                                                                  | - 1      |
| Field: Incident Type                                                            | - 1      |
| + ADD VARIABLE                                                                  | - 1      |
| EXPRESSION                                                                      |          |
| {{{DateSubmitted}}} - {{{IncidentType}}}                                        |          |
| Variables must be wrapped in triple braces. Eg: {{{VARIABLE1}}}-{{{VARIABLE2}}} |          |

# **Dynamic Forms**

Administrators can create conditions on forms using formulas and select list values to control whether or not a section is visible (e.g. selecting Yes from the Witnesses? dropdown menu on an Incident form will display the Witness Details section).

| Visibility             |                      |          |
|------------------------|----------------------|----------|
| 🔘 Always 🧹 Only If     |                      |          |
| Avaliable Components ® | Options and Values ® |          |
| Witnesses              | Yes                  | <b>D</b> |
| + ADD RULES            |                      |          |

# **Collapsible Sections**

Form sections can now be made collapsible and expandable. Administrators can choose whether the section is collapsed or expanded by default and end users can collapse or expand the section by clicking the + and - icons.

# Resolver.

| Risks           |   |
|-----------------|---|
| Risk Likelihood |   |
| Rare            | ~ |
| Risk Impact     |   |
| Moderate        | ~ |
|                 |   |

# **Tabbed Sections**

Administrators can now add tabs on form sections to display specific elements only when an end user clicks that tab.

|                       | Controls | Risks |   |
|-----------------------|----------|-------|---|
| Control Effectiveness |          |       |   |
| Ineffective           |          |       | ~ |
| Comments              |          |       |   |
| Needs review.         |          |       |   |
|                       |          |       |   |

# **Other Section Enhancements**

Other section enhancements include:

- Configure the width of the section using radio buttons.
- Center a section on the form.
- Provide a section title.

Resolver. A KROLL BUSINESS

| Edit Form Section        | × |
|--------------------------|---|
| Section Width            |   |
| ○ 25 ○ 33 ○ 50 ○ 66 ○ 75 |   |
| Centered                 |   |
| Section Title            |   |
|                          |   |
| Make Section Collapsible |   |
| Visibility               |   |
| Always Only If           |   |
| Enable Tabs              |   |

### **Relationships & References Form Elements**

- The References element now has the same functionality as the Relationships element, including the option of displaying the reference as a dropdown menu or table and the ability to search for or create new objects through the reference. Existing references will be read-only until an administrator changes the settings.
- Admins can enable or disable Search and/or Create functionality on the Relationships and References form elements.

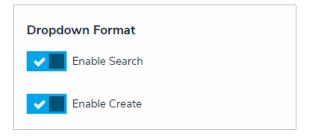

### **Form Titles**

A title header is now displayed at the top of the canvas for every configurable form, with the option of creating custom titles. By default, the title for new objects is "Create a New [Object Type]", which is replaced by the value entered into the Name property once the form is created. Default titles can be edited by end users with the appropriate Edit permissions.

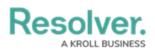

| Edit Form Title         | ×    |
|-------------------------|------|
| Object Name Custom Name |      |
| Incident Form           |      |
|                         | DONE |

## **Bar & Column Charts**

- When creating a bar or column chart, admins are no longer required to select an object type or relationship to group the data. When the report data isn't grouped, the number of times a field, formula, relationship, or state appears on a single object is totaled on the chart.
- Admins can display a total count of the grouped data displayed in each bar or column.

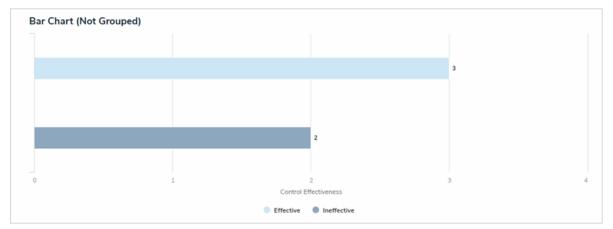

#### **Miscellaneous**

- When users receive a Core-generated email about an object without a name, the object is identified by its unique ID.
- Data Import now supports multi-select lists.
- Users no longer use their current password when resetting it.
- Users can click the icon when reviewing an object in a palette to view the object on its own page.
- Administrators can now rearrange how views appear in activities by dragging the  $_{||}$  icon beside the view on the Edit Activity page.
- Pie charts and half-pie charts now display the workflow state, select list, and formula ranges in the order they were defined in the pie chart settings.
- The Name property on for objects now displays a header of "[Object Type] Name."

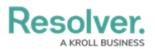

| Incident Name 🕕 |  |  |
|-----------------|--|--|
|                 |  |  |
|                 |  |  |

- Users no longer receive emails when they're imported into a new org.
- Various design enhancements and fixes.